Numericatous.fr contact@numericatous.fr

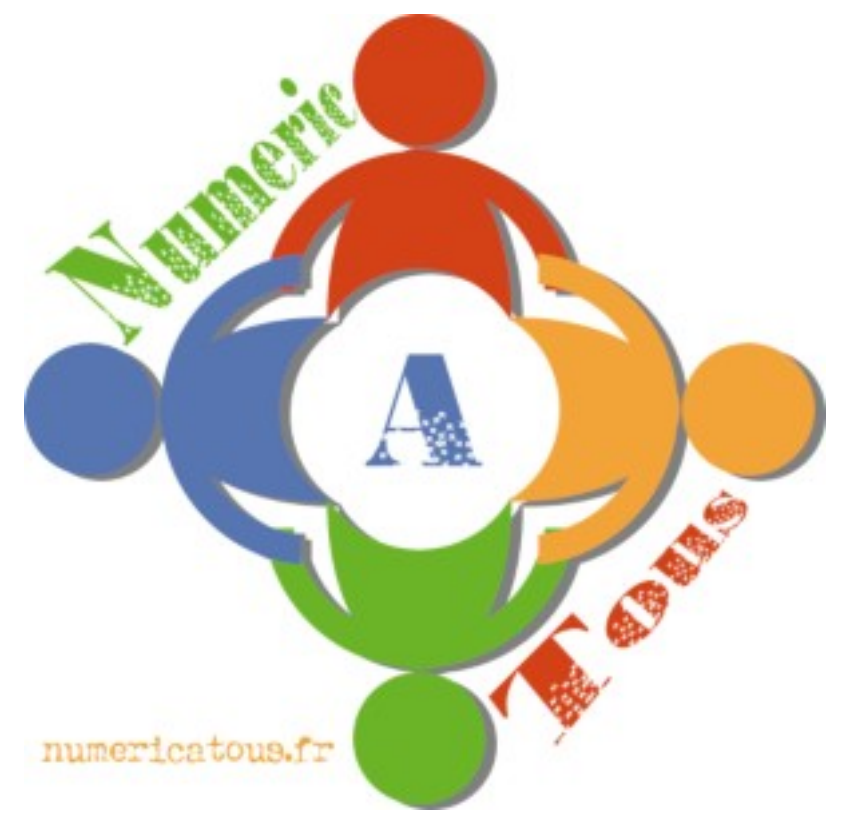

# **Découverte**

# **de**

# **l'ordinateur**

# *Sommaire*

*Présentation*

*Matériel*

*Logiciel*

*Différence libre / propriétaire*

*Unités de mesure*

*Internet et le web*

*Glossaire*

*Liste de logiciels libres*

*Liens sur le libre*

*Pour finir*

*Bibliographie*

*Licence*

# **Présentation**

Aujourd'hui, tout le monde, ou presque, a un ordinateur. Et l'informatique devient de plus en plus utile : faire ses courses, gérer ses comptes bancaires, chercher du travail, déclarer ses impôts...

Il est donc nécessaire de maîtriser cet outil, et de comprendre comment il fonctionne. C'est ce que nous allons voir ici.

# **Matériel**

Un ordinateur est composé de différents éléments matériel (le hardware) :

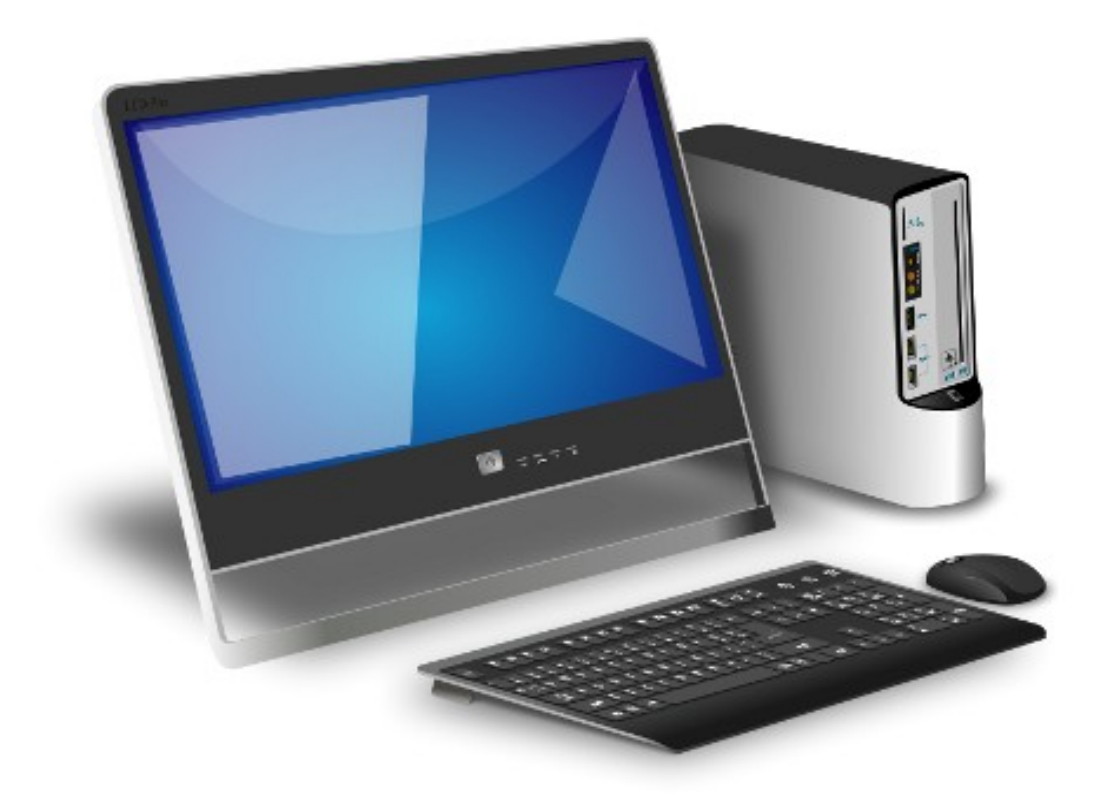

Voyons cela un peu plus en détail. Il y a tout d'abord l'unité centrale, c'est le cœur de l'ordinateur :

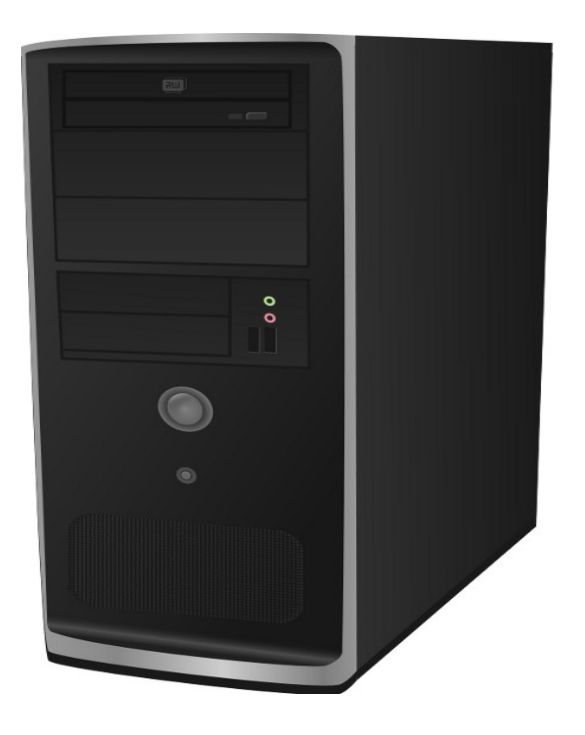

C'est dans ce boiter que se trouvent tous les composants :

la carte mère, carte principale servant à interconnecter tous les éléments.

le processeur, c'est lui qui exécute les programmes.

les barrettes de RAM, la mémoire où l'ordinateur stocke les données pendant leur traitement.

la carte graphique, qui gère l'aspect graphique.

la carte son, qui gère le son.

la carte réseau, qui gère les périphériques réseaux.

le disque dur, pour stocker le système d'exploitation et les données de l'utilisateur.

le lecteur de DVD...

### **Pour choisir un ordinateur, il faut se baser sur différents critères :**

La fréquence du processeur, en GigaHertz, et son nombre de cœurs (par exemple, dual core veut dire qu'il y a deux cœurs sur une seule puce).

La taille de la mémoire vive (la RAM). Il faut, suivant les systèmes, de 2 à 8 Giga Octets de RAM.

La taille du disque dur. Il faut stocker ses données, mais aussi le système d'exploitation, qui peut prendre beaucoup de place.

La mémoire vidéo, surtout pour les ordinateurs portables, parfois équipés d'une mémoire dédiée pour le traitement graphique.

Voila à quoi ressemble l'intérieur d'un (vieil) ordinateur. On voit le ventilateur du processeur, les barrettes de RAM à côté et en dessous les cartes sons et vidéo.

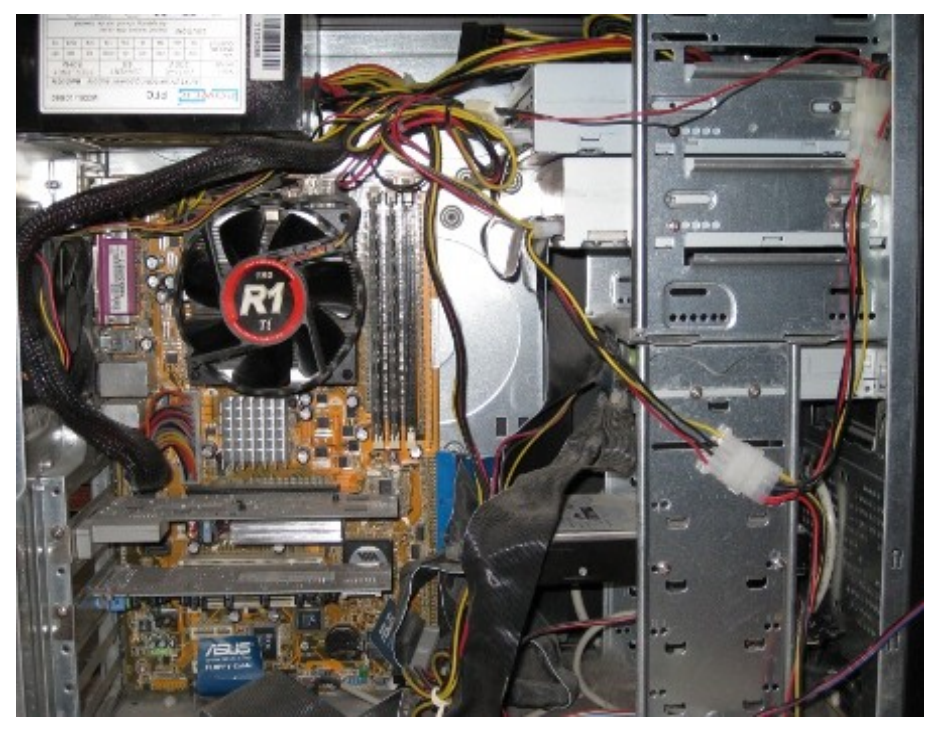

Puis, viennent les périphériques. Car une unité centrale seule ne sert à rien. L'écran :

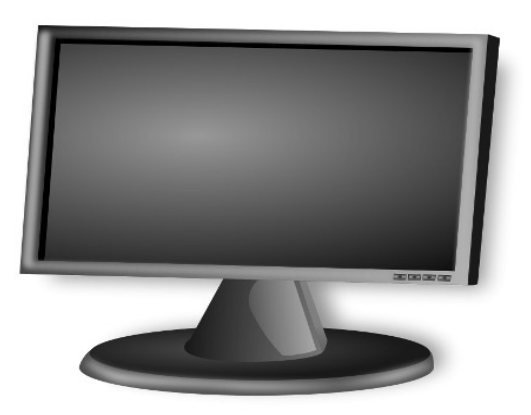

Le clavier, périphérique d'entré servant à envoyer des instructions à l'ordinateur :

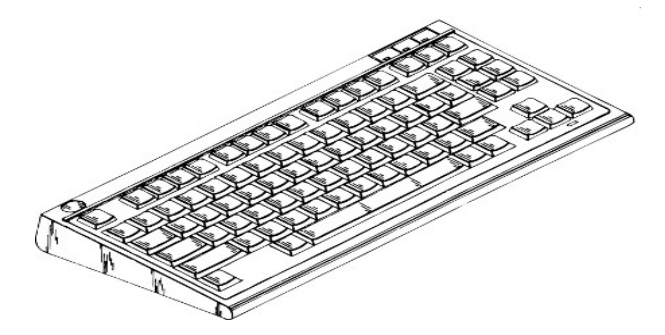

La souris, dispositif de pointage pour interagir avec l'interface graphique de l'ordinateur :

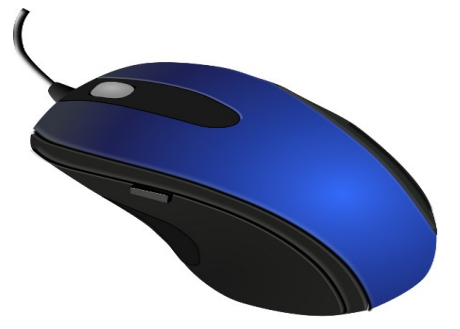

On peut aussi brancher des enceintes, et un casque :

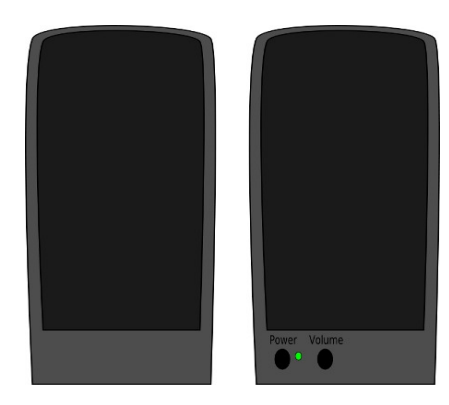

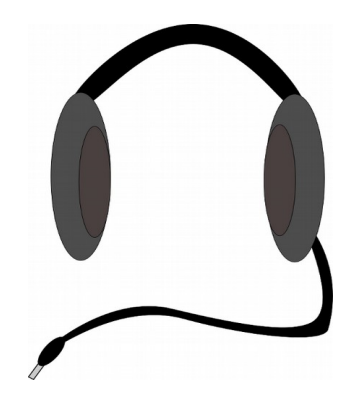

D'autres périphériques externes peuvent être utiles, tel qu'une imprimante, un scanner, un joystick pour jouer, une tablette tactile pour dessiner :

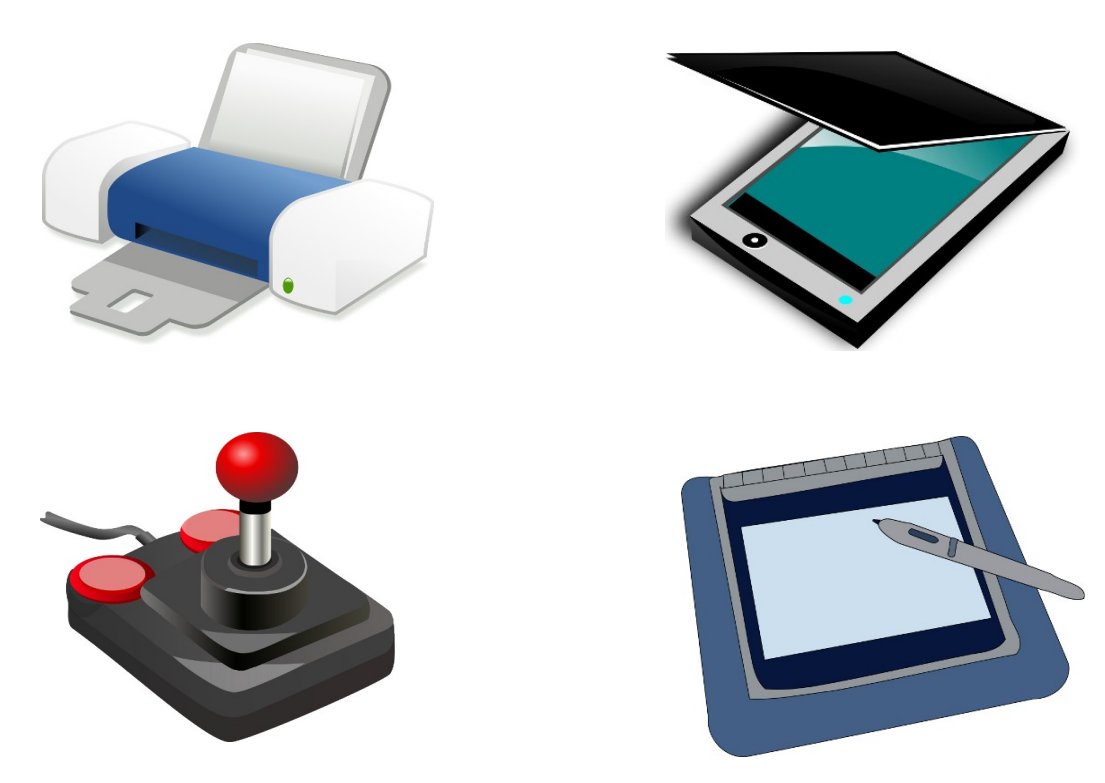

Pour mettre des PC en réseau, il faut un hub (ou concentrateur), et pour se connecter à internet il faut un modem ou une box interne (qui fait le lien entre l'ordinateur et internet) :

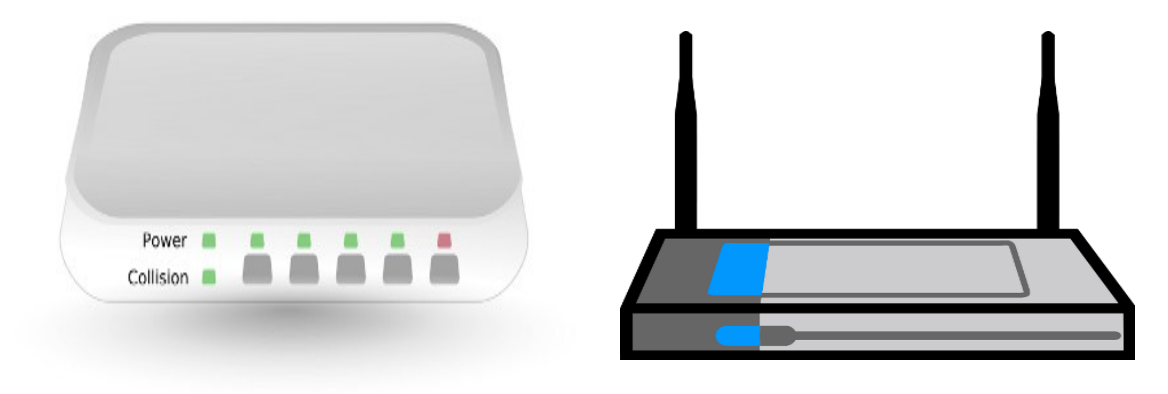

Enfin, on a besoin de quelques consommables, pour stocker ou transférer ses données, un DVD, un disque dur externe ou une clé USB :

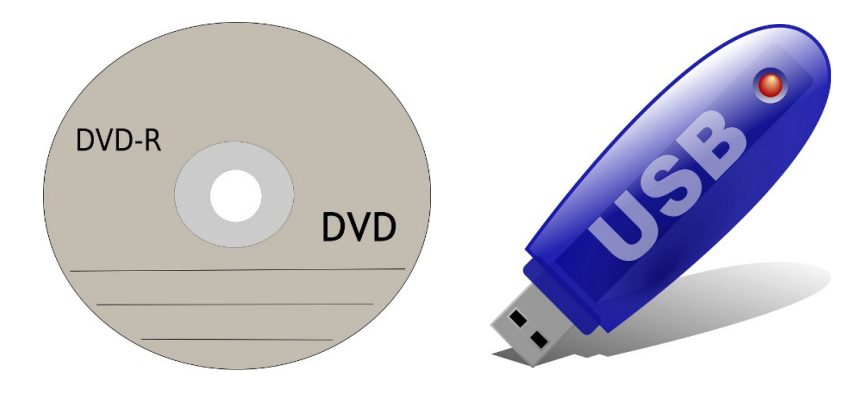

Voila, on vient de faire le tour du matériel informatique courant. Mais tout ce matériel, sans logiciel, ne sert à rien.

### Les logiciels

Un logiciel est une suite d'instructions et de données, écrites dans un langage de programmation, c'est à dire un langage qui permet à un être humain d'écrire un programme qu'un ordinateur peut comprendre et exécuter.

Le seul langage qu'un ordinateur puisse comprendre est le langage assembleur (un langage machine, de très bas niveau, difficilement compréhensible pour un humain). Les programmes aujourd'hui sont écrits dans d'autres langages que celui-ci. On a donc créé un programme, le **compilateur**, qui «traduit» le code du programme original en code assembleur, afin que l'ordinateur puisse le comprendre et l'exécuter.

Les langages les plus courants sont le C, C++, Java, Perl, Ruby, mais il en existe des dizaines, comme Python, Fortran, Lisp, le Javascript ou le PHP pour internet.

Les instructions des programmes sont stockées dans des fichiers (code source). Puis il faut les transformer en exécutable (format binaire) pour que le système d'exploitation puisse les utiliser (format exe sous Windows, bin ou sh pour GNU/Linux).

Exemple de code source en Java :

*try {*

```
 if (System.getProperty("os.name").toLowerCase().indexOf("linux") > -1) {
         Runtime rt = Runtime.getRuntime();
         jTextArea6.setText("Résultat de la commande ps - auxf :" + "\n" + "\n");
         Process proc7 = rt.exec("/bin/ps -auxf");
         Scanner sc = new Scanner(proc7.getInputStream());
         while (sc.hasNextLine()) {
           jTextArea6.append(sc.nextLine() + "\n");
}
         sc.close();
       } else {
         jTextArea6.setText("");
         JOptionPane.showMessageDialog(null, "Uniquement sous GNU/Linux");
       }
    } catch (IOException e) {
       JOptionPane.showMessageDialog(null, e.toString(), "Problème",
```
*JOptionPane.ERROR\_MESSAGE);*

 *}*

Le premier des logiciels à démarrer lorsqu'on allume un ordinateur, c'est le **BIOS** (Basic Input Output System). Il est stocké sur la carte mère, en mémoire morte (c'est à dire qu'on ne peut écrire dessus, et qu'elle ne s'efface pas lorsque l'ordinateur n'est plus sous tension).

Le **BIOS** fait quelques tâches de base, vérifie que tout fonctionne correctement (d'où le « bip » au démarrage), puis ensuite, il va lire un secteur particulier du disque dur pour chercher si un système d'exploitation est installé.

Le **système d'exploitation** est un ensemble de logiciels qui font le lien entre les logiciels et le matériel. C'est lui qui gère et organise les ressources matérielles comme le processeur, la mémoire, les disques durs. Les principaux systèmes d'exploitation sont Windows, Mac, GNU/Linux et BSD. Leur conception est très différente. Par exemple, les dernières versions de Windows requièrent beaucoup de **RAM** (Mémoire vive) et un processeur très puissant, alors que les dernières versions de GNU/Linux sont beaucoup moins gourmandes en ressources. Sous Windows, il faut défragmenter le disque régulièrement (c'est à dire réorganiser physiquement l'organisation du disque

pour rapprocher les morceaux d'un même fichier afin de gagner en rapidité de lecture) alors qu'un système de type Unix n'en a pas besoin.

Pour faire fonctionner le matériel, comme une imprimante, une carte graphique, une tablette numérique ou un joystick, il faut un **pilote** (driver). Ce logiciel sert d'interface entre le système d'exploitation et le périphérique lui-même, il spécifie au logiciel comment se servir du périphérique.

Un système d'exploitation seul ne sert à rien. Sans des logiciels types traitement de texte, navigateur internet, graveur, lecteur de mails, le système lui-même ne peut rien faire. C'est encore une grande différence entre les systèmes Windows et GNU/Linux. Sous Windows, le système installé ne contient que peu de logiciels. Une distribution GNU/Linux fraîchement installée contient déjà des dizaines de logiciels, pour tout faire.

Exemple de système d'exploitation : Windows, macOS, GNU/Linux (Ubuntu, Fedora, Mint…), Android.

# Différence libre / propriétaire

Un logiciel, un pilote de matériel ou un système d'exploitation est dit libre si ses sources (la recette de cuisine pour le créer en quelque sorte) est fourni avec, ainsi que le droit de le modifier et de le redistribuer. Ainsi, si quelque chose ne nous plaît pas, ou que l'on a besoin d'une autre fonctionnalité, on peut essayer de le modifier ou de le corriger nous même. C'est donc le cas pour GNU/Linux, des milliers de contributeurs à travers le monde travaillent sur les différentes distributions, mais les utilisateurs ont également une part active dans son évolution.

Pour Windows (et pour un grand nombre de pilotes de matériel fournis par les constructeurs), c'est l'inverse. Pas de sources, pas de possibilité de modifications. Il n'y a que le fabriquant qui soit autorisé à modifier le système. Si vous souhaitez une nouvelle fonctionnalité, ou si vous voyez qu'une fonction marche mal sur votre poste, il faudra attendre la prochaine version en espérant que ces problèmes seront corrigés. Vous ne pouvez pas adapter le système à vos propres besoins (comme GNU/Linux qui est hautement configurable et personnalisable).

De plus, Windows ne respecte pas toujours les standards des formats informatiques, comme le format ODT pour les applications bureautiques, ce qui freine l'interopérabilité (le fait que plusieurs systèmes ou logiciels puissent communiquer et interagir entre eux du fait de l'utilisation de formats standards). Une autre grande différence entre libre et propriétaire, c'est que lorsque l'on achète un logiciel propriétaire, on achète uniquement le droit de l'utiliser, et seulement dans certaines conditions. Quand on télécharge un logiciel libre, on peut l'utiliser, regarder comment il est fait, le modifier, et le redistribuer.

## Unités de mesure

En informatique, il existe des unités de mesure, pour la taille d'un disque dur, la vitesse d'un processeur, le débit d'une connexion réseau, l'affichage d'une image.

Il y a le bit, valeur binaire (valant donc 0 ou 1), car un ordinateur ne fonctionne qu'en binaire.

L'octet, qui est un regroupement de 8 bits, servant pour coder une information. Il représente 2 puissance 8 (256) valeurs possibles.

1 kilo octet équivaut à 1024 octets.

1 méga octet équivaut à 1024 kilo octets.

1 giga octet équivaut à 1024 mega octets.

Le pixel (px) est l'unité de base pour mesurer la taille d'une image numérique, et d'un écran d'ordinateur. Par exemple, un affichage de 1024 x 768 veut dire que votre affichage contient 786 432 pixels. Chaque pixel est associé à une couleur, elle-même composée des 3 composantes primaires.

## Internet et le world wide web

Internet est un système de machines reliées en un réseau mondial, utilisant un ensemble de protocoles standards. Il est composé de millions de réseaux, publics, privés, commerciaux et il est décentralisé, c'est à dire qu'il n'y a pas de machine centrale d'où partirait tous les réseaux. Pour y accéder, il faut une carte réseau sur l'ordinateur, et que celle-ci soit connectée à une box internet (que se soit en filaire ou par wifi).

Le world wide web est un système hypertexte (système composé de liens permettant de naviguer entre des documents différents), fonctionnant par dessus internet, et permettant notamment l'accès aux sites web, par le biais des navigateurs tel Firefox. D'autre applications d'internet sont le courrier électronique, la messagerie instantanée et le transfert de fichiers.

En simplifiant, voici comment cela se passe pour un site. Depuis notre navigateur, on tape l'adresse d'un site. Cette requête est envoyée à la box internet, qui va contacter des serveurs (DNS, Domain Name System, qui traduisent le nom du site en son adresse IP) afin de trouver celui où est hébergé le site que l'on demande, puis, le serveur va répondre et nous envoyer la page demandée qui s'affichera dans le navigateur web, Firefox par exemple.

# Pour finir

L'informatique, ce n'est pas si compliqué. Et c'est un outil que l'on voit et utilise partout, de plus en plus utile et présent dans notre environnement quotidien. Il faut donc apprendre les bases de son fonctionnement pour mieux comprendre et maîtriser son utilisation, et aussi ses enjeux.

# **Bibliographie.**

*[https://fr.wikipedia.org/wiki/Ordinateur#Fonctionnement\\_d.E2.80.99un\\_ordinateur](https://fr.wikipedia.org/wiki/Ordinateur#Fonctionnement_d.E2.80.99un_ordinateur) <http://www.siteduzero.com/tutoriel-3-509203-fonctionnement-d-un-ordinateur-depuis-zero.html> [https://fr.wikibooks.org/wiki/Monter\\_un\\_PC/Fonctionnement](https://fr.wikibooks.org/wiki/Monter_un_PC/Fonctionnement) <https://fr.wikipedia.org/wiki/Hardware> <https://fr.wikipedia.org/wiki/Software> [https://fr.wikipedia.org/wiki/Systeme\\_exploitation](https://fr.wikipedia.org/wiki/Systeme_exploitation) <http://www.vulgarisation-informatique.com/architecture-pc.php> <http://sebsauvage.net/comprendre/unites/index.html> <http://sebsauvage.net/comprendre/bios/index.html> <http://sebsauvage.net/comprendre/pilotes/index.html> [https://fr.wikipedia.org/wiki/World\\_wide\\_web](https://fr.wikipedia.org/wiki/World_wide_web) <https://fr.wikipedia.org/wiki/Internet>*

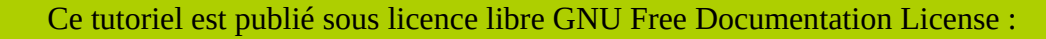

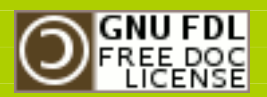

Texte de la licence :

<https://www.gnu.org/licenses/fdl.html>